【研究ノート】

# 3D ボディデータ分析に基づく適応的なアイテムの開発  $-$  ブラウス・ワンピース $-$

山本高美、中山雅紀、桂 瑠以、坂元 章、藤代一成

# **Development of Adaptive Items Based on 3D Body Data Analysis - Blouse and One Piece -**

Takami YAMAMOTO, Masanori NAKAYAMA, Rui KATSURA Akira SAKAMOTO, Issei FUJISHIRO

# **Abstract**

 In this paper, we propose a system for production of blouse and one-piece dresses as adaptive items that match the physique of an individual, which are created from a pattern generating system that can be customized into various designs. This system (1) can analyze data required for the target items using 3D human body analysis application software, (2) enables the development of automatic drafting functions of the items to be installed in an apparel CAD system using 3D human body analysis data. With this system, it is possible to make patterns that fit various body types in a short time, without the need to make fitting adjustments. This system is positioned as "a next generation production system technology that corresponds to mass customization" and can contribute to the realization of Society 5.0.

キーワード:ソサエティ 5.0、3Dスキャナ、人体計測、アパレルCAD、自動作図機能

 Society 5.0, 3D scanner, human body measurement, apparel CAD, automatic drafting functions.

# 1.はじめに

現在、超スマート社会を実現するためソサエティ 5.0が内閣府において提唱されている。狩猟社会 (Society 1.0)、農耕社会(Society 2.0)、工業社会(Society 3.0)、情報社会(Society 4.0)に続く、新た な社会を指すもので、第5期科学技術基本計画において未来社会の姿として考案された<sup>1)</sup>。本システムは、 個々の体型に合った、また多くのデザインにカスタマイズ可能な身頃原型作成システム<sup>2)</sup>を発展させて、 ブラウスとワンピースを開発する。さらに、その他のアイテムにも対応可能である。アイテムの自動作図 機能により短時間でパターンが作成でき、試着補正なしに着用者の体型にフィットするパターンが作成で きる。本システムは、ソサエティ 5.0の実現に資する「マスカスタマイゼーションに対応した次世代製造 システム技術」として位置づけられる。

Society 5.0に向けた人材育成、~社会が変わる、学びが変わる~として、今後の教育政策の方向性等が まとめられた<sup>3)</sup>。現在、被服構成学教育では、専門職業教育としてアパレルCAD教育が、パターンメーキ

ング機能を中心に行われている。また、グレーディング機能、マーキング機能の指導も行われている機関 もある4)。人体計測は、1D計測の他に3Dスキャナによる計測が行われるようになっている。3Dスキャナは、 人体に非接触、短時間での計測という利点がある。しかし、ポリゴンデータでは脇の下、股下など穴になっ てしまい計測できない部分もある。また、計測機器が高価であることから教育機関では一部でしか実施さ れていない状況である。そこで、被服構成学教育におけるSociety 5.0に向けた人材育成として、情報活用 能力の習得等、さらなる教育・研究を進めていく。

関連する先行研究として、3D計測によるアパレル研究に、3Dスキャナによる人体計測を行い、3D分 析アプリケーションの開発、その水平断面図分析データを用いたアパレルCADのスカート作成プラグイ  $\mathcal{S}^{5,6}$ 、水平断面と矢状断面を用いたパンツ作成プラグイン<sup>7,8)</sup>、女性の上半身データを分析した身頃原型 作成プラグイン<sup>2)</sup>を開発したものがあり、仮縫いなしで人体にフィットするパターンが得られているもの がある。その他、衣服設計のための三次元形状における計測点設定をしたもの $^{9}$ 、衣服設計への応用を目 的とした人体形態の把握と類型化10)があり3D人体計測を基にした先進的な研究として知られている。

CG系の研究では、洋服を着装する過程をアニメーションにしたもの11)、様々な人体モデルを高解像度 の4Dキャプチャシステムを用いて、アニメーションで表現<sup>12)</sup>、衣服のシミュレーションパラメタを変化 させてアニメーションで表現したもの13)が知られており、今後躍進して行く分野の研究である。

本論文で開発するアイテムは、上半身の身頃原型作成プラグイン2)を発展させて、被服構成学実習導入 において最も作成されているブラウス、上半身と下半身のバランスが重要なワンピースとする。身頃原型 のみでは、すぐにアイテムとして使用することはできない。本システムでは、自動作図機能によりすぐに 使用できるように適応的なアイテムの開発を行う。また、ブラウス、ワンピースの他にも、様々なアイテ ムを開発できる。

本システムは、3Dスキャナによる人体計測を行い、3D分析アプリケーションの開発、その水平断面図 分析データを用いたアパレルCADのブラウス、ワンピースのプラグインを開発する。これにより、仮縫い なしで人体にフィットするアイテムを開発する。ブラウスの身頃は、ボックスシルエット、ソフトフィッ トシルエット、フィットシルエットの 3 種類のパターンを作成する。さらに、ディテールの衿( 9 種)、 袖( 4 種)の自動作図機能14)を使用することができ、多くのデザインのブラウス作成が可能となる。ワン ピースは、ウエストはぎで上半身はフィットしたデザイン、下半身はセミタイトのデザインにして、上半 身と下半身のバランスが標準と異なる体型にも対応可能なワンピース作成システムの開発を行う。

本論文の主な貢献は、以下に示す 2 点である。

(1)3D人体分析アプリケーションにより対象アイテムに必要なデータを自動分析可能

(2)3D人体分析データを用いて商用アパレルCAD上に実装可能なアイテムの自動作図機能を実現

本システムにより、個々の3D人体計測データを分析し、水平断面、矢状断面、冠状断面を抽出でき、 さらに、詳細な人体観察が容易になる。また、短時間でパターンが作成でき、試着補正なしに着用者の体 型にフィットするパターンが作成できる。

#### 2.研究方法

本論文で提案する作成システムにおける大まかな処理の流れを図1に示す。人体を図1(a)3Dボディ ラインスキャナ15)で採取し、図1(b)3D人体分析アプリケーションに読み込み、水平断面、矢状断面、 冠状断面を採取する。次に、CADに断面データをそれぞれ読み込み、バスト断面、ウエスト断面、必要寸 法を抽出する。その値を用いて、図1(c)ブラウス、ワンピースのプラグインを用いてパターンを作成、

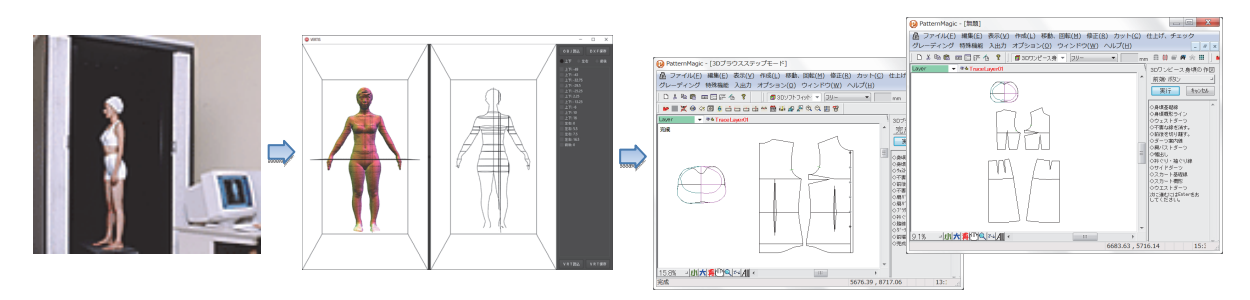

図1 提案システムにおける処理の流れ (a)3Dスキャナ (b)3D人体分析アプリケーション (c)ブラウス、ワンピース作成プラグイン (a)3D スキャナ (b)3D 人体分析アプリケーション (c)ブラウス,ワンピース作成プラグイン

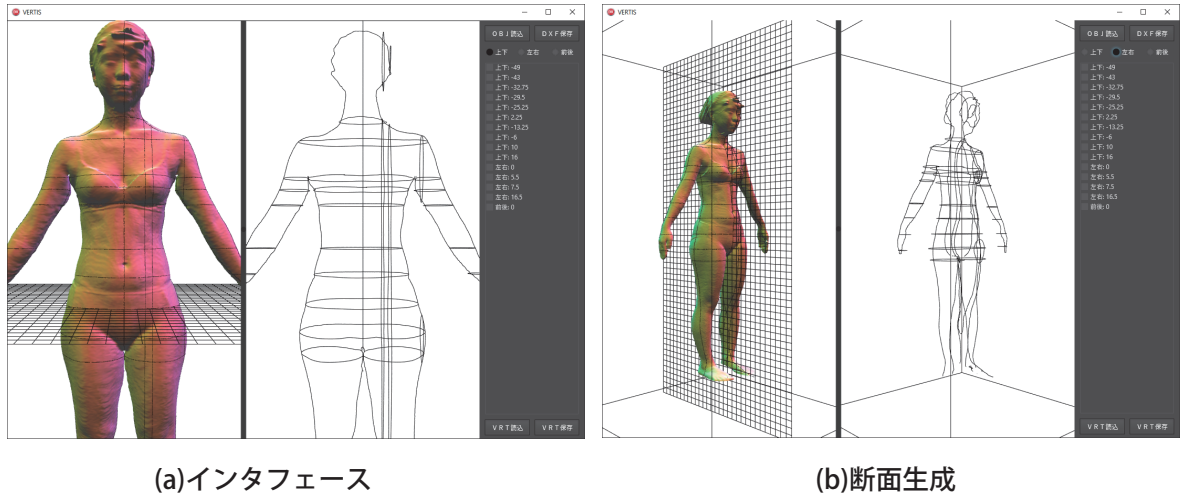

図2 3D人体分析アプリケーション

裁断、印付け、縫製、着装評価を行う。

# 2.1 3D人体分析アプリケーション こころになる こうしょうかん こうしょうかん こうしゅうかん こうしょう

図2に示す3D人体分析アプリケーションは2012年<sup>16)</sup>に開発された。2014年に改良され<sup>7)</sup>、冠状断面を 採取可能、視点を上下へ移動となった。その後、2016年に再改良、保存形式が追加されている。人体分 析アプリケーションは、図2(a)に示すようなインタフェースであり、左側に人体のポリゴンデータ、右 側に断面図、その右側に操作パネルを配置した。具体的には、3D人体データの操作はマウスのみで操作 できるよう工夫した。マウスドラッグで回転させることができ、図2(b)に示すように断面はマウス操 作によってその位置を決め、ダブルクリックすることにより生成する。視点の移動は、左右のマウスを同 時にクリックすることで移動できる。スライド断面は、向こう側が透けて見えるよう網目状にした。カ ラーリングは、曲面の法線方向に応じて行うことで人体の起伏を見やすくし、詳細な人体観察を行うこと ができる。3Dボディデータは「OBJ読込」で読み込み、断面生成を行ったのち「DXF保存」をクリックす ることで、水平断面データ、矢状断面データ、冠状断面データにそれぞれ分離し、3つのファイルを同時 に2D-DXF形式で出力できる。これらのファイルは、CADの機能の「DXFファイル読み込み」で読み込む ことができる。また、3D人体分析アプリケーションの形式で「VRT読込 (OBJ・VRTファイルを同じ名前 で保存することにより読込)」·「VRT保存」ができる。この方式の保存により、上半身水平断面、下半身 水平断面を別々に採取することができ、ワンピースのデータとして必要な断面を自由に生成できる。 な

お開発には、Embarcadero Technologies, Inc. のビジュアル開発環境 Delphi XE7'<sup>7)</sup>、リタルタイムCGの描 画には、同社のマルチプラットフォームフレームワークであるFireMonkeyを用いた。

断面生成は、図3(a)冠状断面、図3(b)矢状断面、図3(c)水平断面を採取する。水平断面は、身 頃を形成する(1)BNP (バックネックポイント)、(2)肩先、(3)腋下、(4)BL (バストライン)、(5) UBL(アンダーバストライン)、(6)WL(ウエストライン)、下半身を形成する(7)MHL(ミドルヒップ ライン)、(8)HL(ヒップライン)、(9)大腿最大幅位(10)大腿最大前突位を採取する。矢状断面は、 身頃を作成するために(11)正中矢状断面、(12)SNP(サイドネックポイント)を通る矢状断面、(13) BLを通る矢状断面、(14)肩先を通る矢状断面を採取する。冠状断面は、(15)肩先を通る冠状断面を採 取する。ブラウスは、(1)~(6)、(8)、(11)~(15)の12断面、ワンピースは、これらの15の断面 により、断面図・計測値を得ることができる。また、WL計測においては、ナチュラルウエストラインと、 水平ウエストラインがあるが、今回は水平ウエストラインを基準としている。

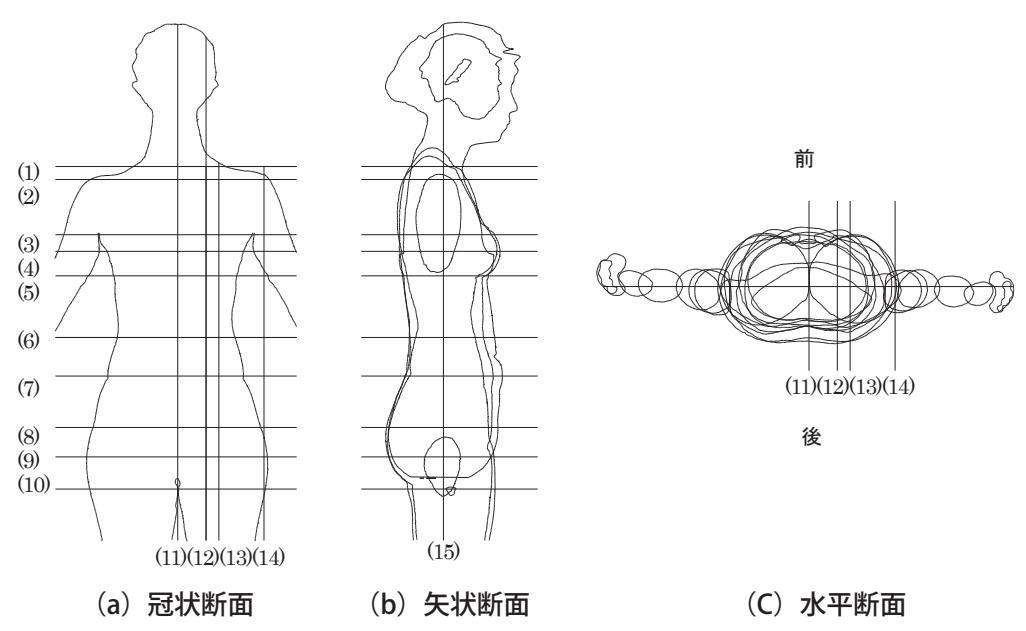

(1)BNP,(2)肩先,(3)腋下,(4)BL,(5)UBL,(6))WL,(7)MHL,(8)HL,(9)大腿最大幅位, (1)BNP、(2)肩先、(3)腋下、(4)BL、(5)UBL、(6))WL、(7)MHL、(8)HL、(9)大腿最大幅位、 35 (10)大腿最大前突位置,(11)正中矢状断面,(12)SNP を通る矢状断面,(13)BL を通る矢状断面, (10)大腿最大前突位置、(11)正中矢状断面、(12)SNPを通る矢状断面、(13)BLを通る矢状断面、 (14)肩先を通る矢状断面,(15)肩先を通る冠状断面 (14)肩先を通る矢状断面、(15)肩先を通る冠状断面

図 3 抽出する断面図の名称 図3 抽出する断面図の名称(ワンピース)

# 2.2 ブラウス作成プラグイン

4 ブラウス作製プラグインは、先に開発したアプリケーションにより採取した水平断面図、矢状断面図、 冠状断面に基づいて、パターンを生成する。これらの断面をアパレルCADに読み込み、データの分析・採 取を行う。水平断面からは、BL、WL、HLを採取する。矢状断面からは、背丈、BL高さ、ダーツ量のデー タを採取する。冠状断面からは、肩幅、肩傾斜、SNPデータを採取する。また、入力データである水平断 面であるBL、WLの線を入力できるようにカットまたは接続する。

CADのインタフェースは図4(a)に示すとおりであり、図4(a)が作図開始画面、図4(b)が水平断面図 入力順序であり、BL、WL、とその外包囲を(1)-(11)の順にクリックし入力データとする。図4 (c) がブ ラウス作成プラグインの終了画面である。これによりパラメタ値を少なくすることができ、胸の厚みも作

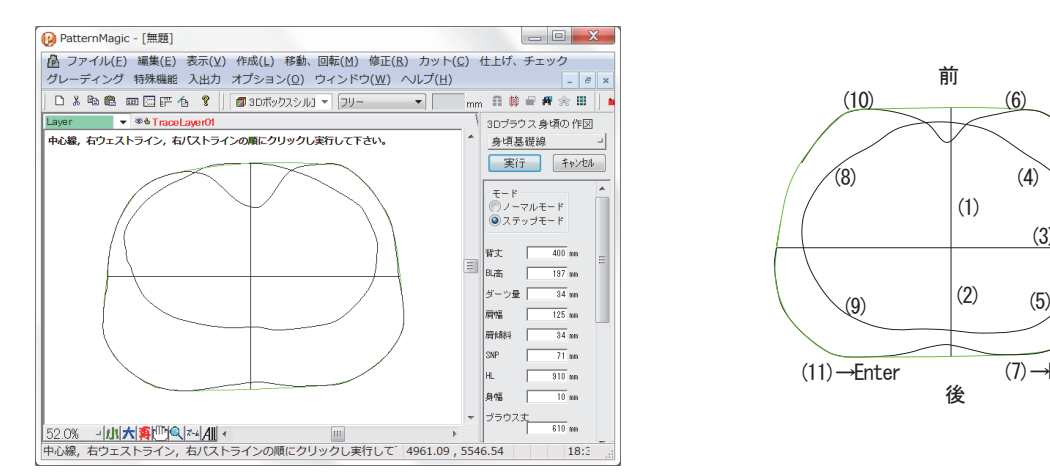

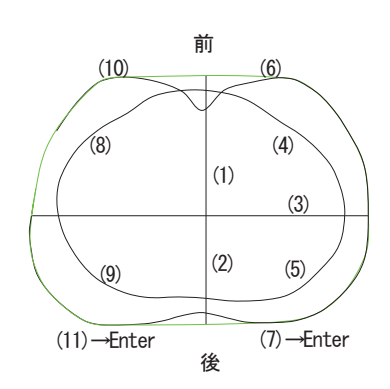

 $\overline{a}$  (b)  $\overline{b}$  (c)  $\overline{b}$   $\overline{c}$  (c)  $\overline{b}$   $\overline{c}$   $\overline{d}$   $\overline{d}$   $\overline{d}$   $\overline{d}$   $\overline{d}$   $\overline{d}$   $\overline{d}$   $\overline{d}$   $\overline{d}$   $\overline{d}$   $\overline{d}$   $\overline{d}$   $\overline{d}$   $\overline{d}$   $\overline{d}$   $\overline{d}$   $\overline{d}$   $\$ (a) 作図開始画面 (b) 水平断面図入力順序

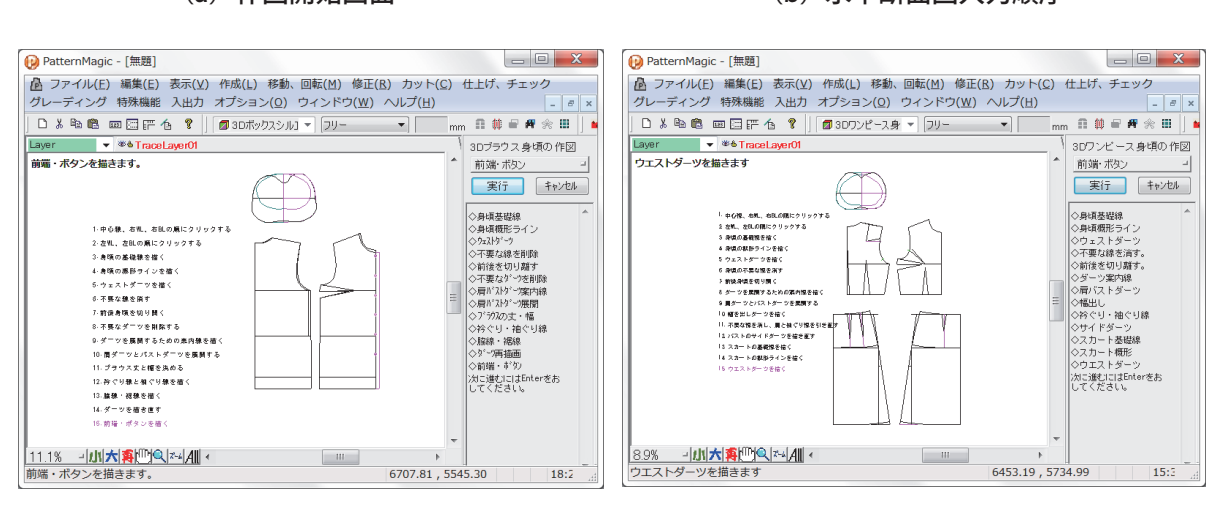

# 図 4 CAD によるアイテムのプラグイン (c)ブラウス作成プラグイン (d)ワンピース作成プラグイン (c) ブラウス作成プラグイン (d) ワンピース作成プラグイン

図 4 CAD によるアイテムのプラグイン 図4 CADによるアイテムのプラグイン

図に反映できる。 インスクラグインの終了の特には、それには、これには、これには、これにはなりません。<br>これには、それには、これには、風の下さんができることができることができることができることができることができることができることができることができることができることができることができることができることができることができること

自動作図機能の原型と言えるものはCADの機能<sup>18)</sup>として、文化式、ドレメ式の身頃原型があり、作製す るモードは単純に作図を表示するものであった。レディスパンツ、メンズパンツを2003年<sup>19)</sup>に作図段階 を表示するステップモードが付加して開発された。その後、2004年にブラウスのディテールである身頃、 階を表示するステップモードが付加して開発された.その後,2004 年にブラウスのディテールである身頃, するモードは単純に作図を表示するものであった.レディスパンツ,メンズパンツを2003 年19)に作図段 衿、袖を組み合わせて作図できる機能<sup>14)</sup>が開発された。2013年からは、3D人体計測データを用い、水平 断面図を入力データとするスカート $^{5,6)}$ 、2014年に水平断面図と矢状断面図を入力データとするパンツ $^{7,8)}$ 、 2015年に水平断面を入力データとする身頃原型<sup>2)</sup>が開発された。ステップモードは、基礎線、外形ライン、 ダーツ位置など作図順序によって表示されるので各アイテムの作図方法を学習できる。

ブラウスを作図するための身頃原型は、胸度式であるが一番多く使用されている文化式原型<sup>20)</sup>を基に作 図した。使用する身頃原型は、3D計測で詳細な計測ができることから、短寸式を基に一部胸度式を併用 図した.使用する身頃原型は,3D 計測で詳細な計測ができることから,短寸式を基に一部胸度式を併用し ブラウスを作図するための身頃原型は,胸度式であるが一番多く使用されている文化式原型20)を基に作 している。短寸式として計測した部位は、パラメタ値の背丈、BL高さ、ダーツ量、肩幅、肩傾斜、SNP、 袖丈と、入力データであるWL、BLである。胸度式を利用している部分は、原型の幅を3分割する胸幅、 背幅、袖ぐり部分である。この部分は、胸度式の計算に、水平断面図で入力した身頃の厚みデータを入れ 幅,袖ぐり部分である.この部分は,胸度式の計算に,水平断面図で入力した身頃の厚みデータを入れて 丈と,入力データであるWL,BL である.胸度式を利用している部分は,原型の幅を3 分割する胸幅,背 ている。これにより、一部計測を簡略化しながらも人体の厚みに対応でき、多くの体型に対応できる原型 である。ブラウスのステップは15段階で、基礎線、外形ライン、ダーツ位置など作図順序によって表示

されるのでブラウスの作図方法を学習できる。

ブラウスの作図方法は、①身頃原型を描き、後ろはダーツ止まりから袖ぐりに水平線を入れる。前は袖 下から 3 cmとりBP(バストポイント)とつなげる。②袖ぐりに前後 1 cmずつダーツ量を分散する。③後 身頃のSNPで0.5cmくる。④後身頃の着丈を伸ばし、身幅 1 cmを出す。⑤後身頃の肩線、袖ぐり線を引き 直す。⑥前身頃のSNPで0.5cm、FNP(フロントネックポイント)で 1 cmくる。⑦前身頃の着丈を伸ばす。 ⑧袖ぐり、ダーツを引き直す。⑨前端を1.5cm出し、ボタンをつける。各部位の寸法は、デザインパラメ タから自由に変更可能である。デザインは、ボックスシルエット、ソフトフィットシルエット、フィット シルエットの 3 種類である。また、裾のラインは、フラット、シャツボトムから選択できる。ディテール は衿(9種)、袖(4種)の自動作図機能を使用した。

衿は、シャツカラー、台衿付シャツカラー、台衿、タイカラー、ボーカラー、フラットカラー、セーラー カラー、ショールカラー、オープンカラーである。袖は、袖原型、ストレートスリーブ(切り替えカフス の有無、ウイングドカフス、ドロップドカフスから選択)、カフス付スリーブ(シングルカフス、ダブル カフス、コンバーティブルカフスから選択、短冊も選択可)、パフスリーブ(ギャザーは袖口とし、袖山 のギャザーは選択、カフスは上記 3 種類から選択)である。袖作図の必要寸法である、袖丈、袖口幅は 3Dでは得られないため、1D計測のメジャー計測値とした。

# 2.3 ワンピース作成プラグイン

ワンピース作成プラグインは、水平断面の上半身部分からは、BL、WLを採取する。下半身部分からは、 下半身の特徴ある 5 断面21)であるWL 、MHL、HL、大腿最大幅位、大腿最大前突位の外包囲を採取する。 矢状断面からは、背丈、BL高さ、各部のダーツ量のデータをCADの計測などの機能を使って採取する。 冠状断面からは、肩幅、肩傾斜、SNPデータを採取する。ワンピースの自動作図機能は、図4(d)に示す とおりである。上半身は、ブラウスと同様に図4(b)に示すようにBL、WL、とその外包囲を(1)-(11) の順にクリックし入力データとする。下半身は、下半身の特徴ある 5 断面の外包囲をパラメタボックスの HLに入れる。これにより、標準より下半身の大きい体型、小さい体型、上半身が大きい体型へ対応可能 となる。ワンピースのステップは15段階で、基礎線、外形ライン、ダーツ位置など作図順序によって表 示される。

ワンピースの作図方法は、①身頃原型を描き、後ろはダーツ止まりから袖ぐりに水平線を入れる。前身 頃のサイドダーツは脇線の袖下位置から下方へ 3 cmとりBPとつなげる。②前袖ぐりに胸ぐせダーツ量の 1 cm分を、後ろ袖ぐりに肩ダーツ量の 1 cm分を分散させる。③後身頃の幅をゆとり量として0.5cm追加し、 脇からWLで 3 cmカットして脇線とする。③後ろはW/4+1.5cm(ゆとり量)-2cm(前後差)を計算し 後ろウエスト分量とする。④後ろ中心でWLを1cmカットし、残りを原型の後ろダーツ位置から取る。⑤ 前身頃の幅をゆとり量として0.5cm追加し、W/4+1.5cm(ゆとり量)+2 cm(前後差)を計算し、前ウ エスト分量とする。⑥前身頃は原型のBP下ダーツをそのまま利用する。前ウエスト分量に前ダーツ量を 追加し、残りを脇でカットする。⑦前身頃のサイドダーツは、BPより 2 cm手前で引き直す。

⑧スカートは、後ろはWL、腰丈、スカート丈60cmを取り、ヒップ寸法はH/4+ 2 cm(ゆとり量)- 1 cm (前後差) にして基礎線を描く。前は、H/4+2 cm (ゆとり量) + 1 cm (前後差) とする。⑨脇 線の外形ラインは、前HLスカート幅から前裾幅の追加分を取るため、脇位置のHLから下方に10cm取り、 そこから1.5cm幅出しをして、脇のHL位置と直線で結び、WLより上から裾まで延長させ、前脇案内線(前 外形ライン)とする。⑩WLは脇案内線から1.5cmカットし、脇WL位置は上方に2cm追加し、腰丈分の 脇線をカーブで描く。⑪脇線のカーブを上方に 2 cm延長しWLを描く。⑫HLを修正するため、水平HLの 脇位置で上方に1.5cm取り、脇寄りのHLをカーブで描き直す。⑬裾の案内線から10cm取り、脇線から直 角に裾に線を描く。角を落とすようにカーブ線を描く。前スカートも同様にして外形ラインを描く。⑭後 ろダーツは、身頃で計算した後ろウエスト分量を後ろ中心線からWL上に取り、残りを 2 つに分けてダー ツ分量とする。後ろ中心のダーツ位置は身頃と同じ位置から描きはじめる。ダーツの長さは、HLから 5cm短くしダーツの先を0.5cm脇に寄せて描く。 2 本目のダーツは、後ろ中心のダーツと脇線までの中点 に取り、 長さはHLから 6 cm短くする。⑮前ダーツも、身頃で計算した前ウエスト分量を前中心線からWL 上に取り、脇線までの残りをダーツ分量とする。前ダーツ位置は前身頃と同じ位置から描きはじめる。前 スカートのダーツの長さはMHLの位置までとし、ダーツの先は脇に0.7cm寄せて描く。

ディテールはこれまで開発した衿、袖の自動作図機能14)に繋げて使用できる。ワンピースに使用 できる衿は、シャツカラー、ボーカラー、タイカラー、フラットカラーである。袖は、ストレートス リーブ、カフス付スリーブ。パフスリーブである。 なお開発には、東レACS株式会社のアパレルCAD18) CREACOMPOに付属するプラグイン開発ツールを用いた。マクロに登録することで、プルダウンメニュー より使用できる。パターンは、アパレルカッティングプロッタ22)により実寸サイズで出力される。

## 3 結果・考察

### 3.1 ユーザ評価

本システムにより作図されたブラウスの評価は、2015年12月に大学生 3 名、追加評価2018年 7 月に 大学生 3 名の合計 6 名の実験協力者を得て行った。ブラウスのデザインは、ボックスシルエットとした。 ワンピースは、2016年 7 月に大学生 3 名、追加評価2017年12月に大学生 3 名の合計 6 名の実験協力者 を得て行った。それぞれ、3D計測によるアイテム(本システム)と、1D計測(メジャー)によるアイ テム 2 着を縫製して試着し比較した。さらに、アンケートとインタビュー調査を行った。1D計測の作図 は、文化式原型を用いて作図した。また、ブラウスの素材は、薄手シーチング(東京杉本株式会社、品番 RH3000)、ワンピースの素材は、厚手シーチング(東京杉本株式会社、品番RH2300)とした。

1D計測の作図と、3D計測のブラウス作成プラグイン (自動作図機能)について、パターン作成にかか る時間を計測した。実験として著者の 1 人である山本(被服構成学が専門)が作図して計測した。CADを 使用し作図した1D 計測の作図は、身頃原型80分、ブラウスの身頃15分、衿 8 分、袖27分の合計130分 間であった。3D計測の作図は、CADでのデータ処理が17分、ブラウス作成プラグインが、ステップモー ドで 2 分、衿が30秒、袖が50秒の合計 2 分20秒であった。これにより、自動作図機能により短時間で作 成できることが明らかとなった。

#### 3.2 試着による評価

試着による評価のポイントは、体型にあっているか、不要なしわがないか、フィット感が良いか、着心 地が良いかという点である。掲載したブラウスは標準体型とし、ワンピースは上半身・下半身のバランス が難しいため特徴的である下半身が大きい体型とした。図5に示すブラウスの着装結果(標準体型)は、 (b) 前面、(d)後面で若干肩にたすきじわがでている。3D計測で作図したブラウスは、(e)前面、(g)後面で、 肩のフィット感が良いことが分かる。(a)試着後のパターンを比較してみると、太線で示す3D計測の作 図の肩傾斜の角度の数値が多い。そのことから、実験協力者は多少なで肩であり、本システムの身頃原型 が短寸式で、肩傾斜にも対応していることから肩の体型にフィットしたことが分かった。

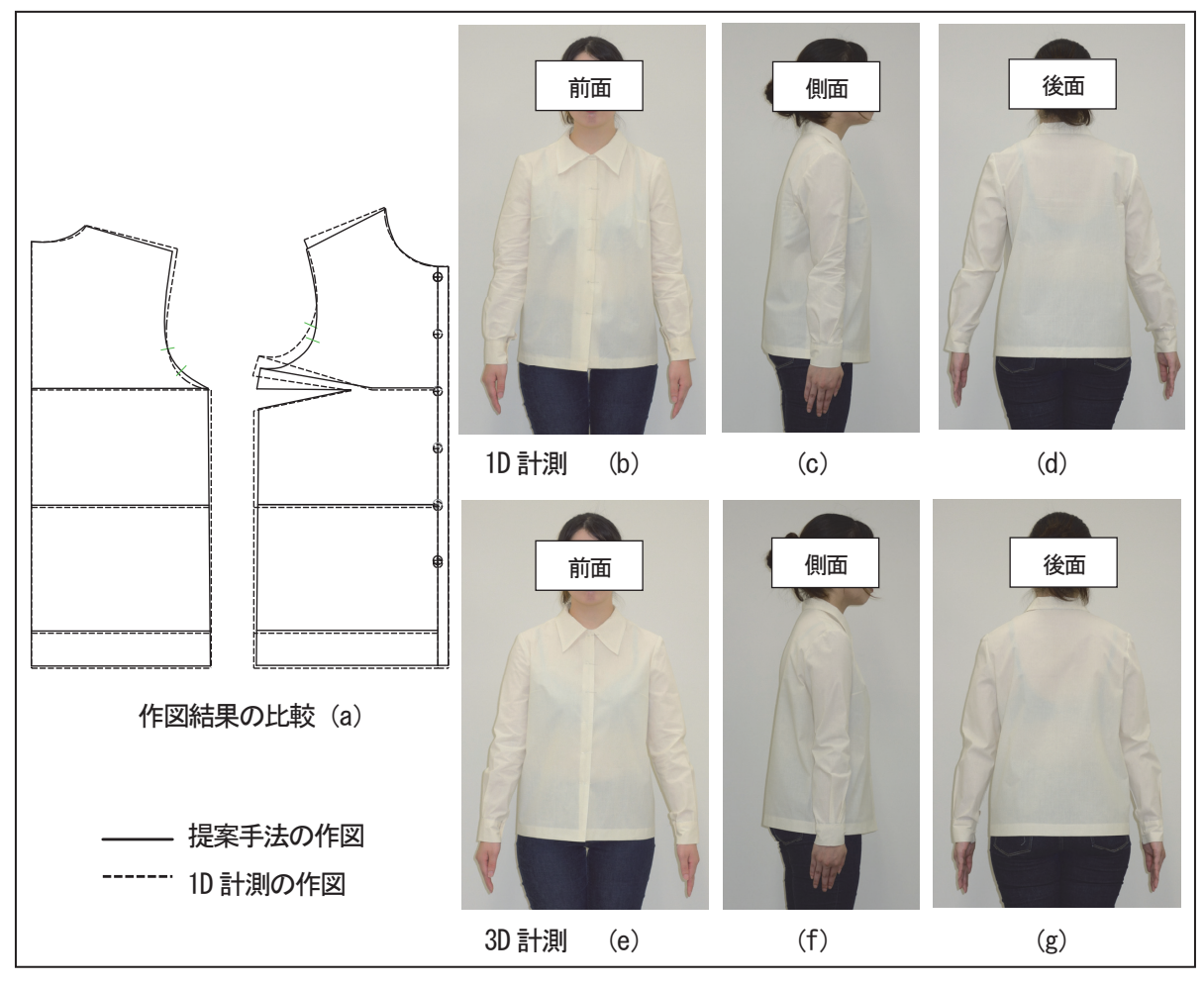

図 5 ブラウスの着装結果(標準体型) 図5 ブラウスの着装結果(標準体型)

その他の5名の試着は、1D計測でバスト寸法の計測が小さくなっていた実験協力者が4名いた。また、<br>| 身長が高く痩身体の実験協力者が2名おり、骨格がしっかりしているため多少肩がいかっていたため3D<br>→ 計測のほうが、肩幅・肩傾斜とも体型に合っていた。図5に示す実験協力者と同様、なで肩の実験協力 者がもう1名おり、たすきじわが出て、左右差もあった。3D計測では、たすきじわは解消されていたが、 左右差までは対応していないため、その解消には至らなかった。

図6に示すワンピースの着装評価(下半身が大きい体型)は、下半身の特徴ある5断面の外包囲が大き く身長も低いことから、バランス的に見ても大腿部がかなり張っており、下半身が大きい体型といえる。 1D計測で作図したワンピースは、(b)前面、(c)側面、(d)後面で、身幅がきつく肩幅も狭いことが分かる。 3D計測で作図したワンピースは、(e)前面、(f)側面、(g)後面で身幅、肩幅もちょうど良いことが分かる。 スカートは、1D計測で作図したものはきつくなっているが、3D計測で作図したものはちょうど良いゆと りになっている。(a)試着後のパターンを比較してみると、全体的に太線で示す3D計測の作図より、点線 で示す1D計測の作図は幅が狭いことが分かる。本実験協力者の1D計測である、バスト寸法が適切でなかっ たことが示された。また、下半身が大きい体型でHLより大腿最大幅位の方が大きかったことから、本シ ステムでHLの値に下半身の特徴ある5断面の外包囲を用いたことにより、スカート幅が広くなり実験協 力者の体型にフィットしたと考える。

その他5名の試着では、ワンピースでも1D計測でバスト寸法の計測において、不足している実験協力<br>-者が 3 名いた。スカート部分のヒップ寸法が不足している実験協力者が 1 名いた。身長が高く痩身体の実

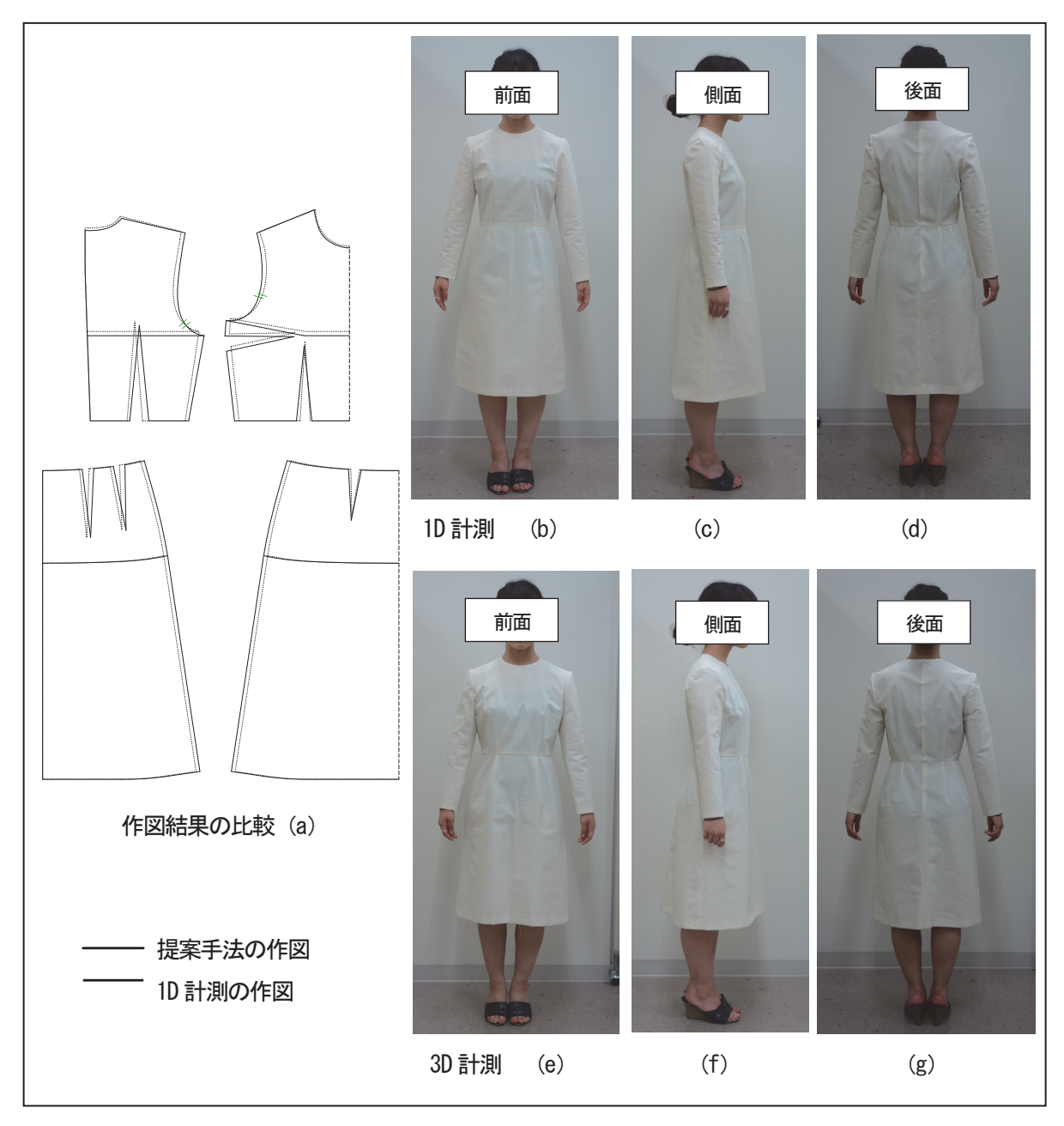

図 6 ワンピースの着装結果(下半身が大きい体型) 図6 ワンピースの着装結果(下半身が大きい体型)

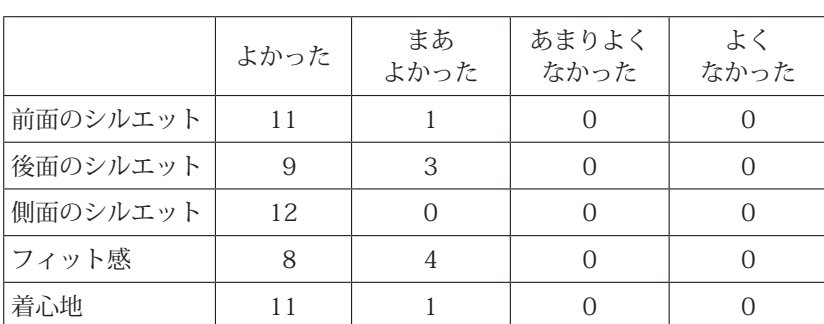

表 1 一般的な作図方法に対する提案手法の評価 表1 一般的な作図方法に対する提案手法の評価

<u>...</u> 験協力者が 1 名おり、1D計測 では多少肩がいかっていたため 30 大腿最大幅位の方が大きかったことから,本システ :く │ よく │ 背中心に突き上げじわが出てい<br><del>\*</del> た。反対に、なで肩の実験協力 用いたことにより,スカート幅が広くなり実験協力 者が 1 名いた。ワンピースで特 者の体型にフィットしたと考える. に目立った点は、胸癖分量であ その他5 名の試着では,ワンピースでも1D 計測 りその不足のため前スカート部 35 でバスト寸法の計測において,不足している実験協 分があがってしまっている実験 力者が3 名いた.スカート部分のヒップ寸法が不足 協力者が 2 名いた。これらは、 している実験協力者が 1 名いた.身長が高く痩身体の実験協力者が 1 名おり,1D 計測では多少肩がいか

3D計測では解消されていた。

ブラウス、ワンピース12名の試着結果から、1D計測の作図と3D計測の作図は、計測方法の違いが大き く特にバスト、ヒップ寸法にその差が出た。1Dのメジャーによる計測のしかたが適切でなく、バスト寸 9 法・胸癖寸法、ヒップ寸法の不足している実験協力者がいた。さらに、身頃原型が短寸式で肩傾斜に対応 していることから、3D計測の作図は肩傾斜や肩幅にもフィットしたことが分かった。また、スカート部 でも、3D計測の作図ではHLの値に下半身の特徴ある 5 断面の外包囲を入れていることから、ちょうど良 いゆとりとなった。そのため、この12名の試着結果から、3D計測の作図のほうが体型にフィットしてい ることが示された。

## 3.3 アンケートによる評価

ブラウス 6 名、ワンピース 6 名、合計12名についてアンケート、インタビュー調査を行った。アンケー トの内容は表1に示すとおりであり、シルエット(前面・後面・側面)、フィット性、着心地について、「良 かった」、「まあ良かった」、「あまり良くなかった」、「良くなかった」の4段階で聞いた。アンケートの結果は、 すべての評価内容で「良かった」、「まあ良かった」という回答を得た。

ブラウス、ワンピース自由記述、インタビューは全体的に1D計測の作図より3D計測の作図のほうが良 いというものであった。ブラウスは、前面、側面、後面のシルエットは、「全体的にすっきりとして見え た」、「着た際に肩回りが着やすく、鏡を見た時映ったシルエットが綺麗だった」。フィット性については、 「服が肌に沿っているように感じた。袖も体型にフィットしていた」、「身頃に丁度良いゆとりがあったので、 腕を動かしやすかった」。着心地については、「体型にフィットしており着心地が良かった」。「着ていて窮 屈な感じが一切なく、日常生活も快適に過ごせると思った」。その他自由記述では、「細かい部分までその 人に合ったサイズでできており、着心地やシルエットのことを考えるととても良い」、「全体的に体に合わ せたゆとりがあり、快適に着ることができた」、「オーダーメードだとこんな感じなのではないかと思った」 との意見や記述があった。

ワンピースは、前面、側面、後面のシルエットは、「全体的にすっきりとしてきれいに見えた」、「スカー トが浮いておらず自然な感じだった」。フィット性については、「全体にフィットしていてちょうど良かっ た」、「無駄なゆとりがなくフィットしていた」。着心地については、「ゆとりが程よく着心地がよかった」、 「自分の体に合わせて作られているようだった」、「全体的に適度なゆとりがあり動きやすかった」。その他 自由記述では、「無駄なしわがないので全体がきれいに見えた」、「全体的な着たときの美しさが全く違っ たため驚いた」、「無駄がないように感じた」、「いつも着ている洋服は肩の部分がきついのであるが、3D 計測のワンピースはそれがなく着ていてすごく楽だった」との意見や記述があった。アンケート、インタ ビューの結果から、ブラウス、ワンピースのシルエット、フィット性、着心地について3D計測したブラウス、 ワンピースに対して良い記述が多く、その有効性が示された。

### 4. おわりに

ソサエティ 5.0を実現するための、「マスカスタマイゼーションに対応できる次世代製造システム技術」 として本システムを位置づけ開発を行った。3Dスキャナで人体計測を行いそのデータを用いて、3D人体 分析アプリケーションで分析し、個々の体型に合った、また多くのデザインにカスタマイズ可能な身頃原 型作成システムを発展させて、適応的なアイテムとしてブラウスとワンピースを作成するシステムを提案 した。

3D人体分析アプリケーションは、人体のポリゴンデータからブラウス、ワンピースに必要な水平断面、 矢状断面、冠状断面を容易に生成することができた。CADのアプリケーションでプログラミングするブラ ウス、ワンピース作成プラグインは、個々の体型に合った、また多くのデザインにカスタマイズ可能な身 頃原型作成システムを発展させて開発した。ブラウスは、身頃のデザインを3種類作成し、衿・袖の自動 作図機能を使用することができ多くのブラウスデザインが得られるシステムとなった。ワンピースのボト ムは、特徴ある 5 断面の外包囲をHLの入力データとすることで多くの体型に対応した。水平断面の分析は、 上半身に比べて下半身が大きい体型、上半身に比べ下半身が小さい体型にも対応できるよう、上下別々に 分析した。これにより、各種体型にフィットし、多くのデザインが可能なブラウス、ワンピースになり、 ソサエティ 5.0の「マスカスタマイゼーションに対応できる次世代製造システム技術」として開発できた。 また、本システムの開発方法により、ブラウス、ワンピースのみでなく身頃を使った様々なアイテムも開 発できる。

試着評価を行った結果、1D計測に比べ3D 計測を行ったブラウス、ワンピースは、個々の体型にフィッ トしシルエットも良かった。アンケートからは、ブラウス、ワンピースのシルエット、フィット性、着心 地について、「良かった」、「まあ良かった」という回答を得た。結果として、3D計測による本システムは、 仮縫いなしで体型にフィットすることが示された。

今後の課題として、更にユーザ評価を行い、本システムを使いやすいように改良したい。さらに、3D 人体分析アプリケーションを発展させ、ポリゴンデータからボリュームデータへ変換できるようにし、人 体計測アプリケーション23)、密着衣料を、ソサエティ 5.0の「デジタルものづくりに向けた革新的計測技術」 に位置づくものとして開発して行きたい。アパレル業界では、現在もすでに3D計測によるデータを用い たパターン作成<sup>24)</sup>が行われている分野もある。今後に向けては3D計測を使用した服作りが行われていく ものと考えることから、アパレル業界にも貢献できる。

#### 謝 辞

本研究は、JSPS科研費、JP15K00761、JP25280037、和洋女子大学研究奨励費の助成を受けたものです。

## 文献

- 1) ソサエティ 5.0、内閣府。http://www8.cao.go.jp/cstp/society5\_0/index.html, (参照 2018-11-14)。
- 2)山本高美、中山雅紀、桂瑠以、坂元章、藤代一成。3Dボディデータ分析に基づく身頃原型作成システムの開発。繊維製品消費 学会、2015年年次大会・研究発表要旨。2015、p.42。
- 3) Society 5.0 に向けた人材育成。 http://www.mext.go.jp/component/a\_menu/other/detail/\_\_ icsFiles/afieldfile/2018/06/06/1405844\_002.pdf、 (参照 2018-11-14)。
- 4)山本高美。アパレルCAD教育システムの開発。風間書房、2009、ISBN9784759917314。
- 5)山本高美、中山雅紀、藤代一成、桂瑠以、坂元章。3Dボディデータ分析に基づくスカート原型デザインシステムの開発。 NICOGRAPH 2013論文集。2013、p.1-8。
- 6)山本高美、中山雅紀、桂瑠以、坂元章、藤代一成。3D人体計測データ分析に基づくスカート原型デザインシステムの開発。芸 術科学会誌。2015、14(1)、p.9-19。
- 7)Takami Yamamoto; Masanori Nakayama; Rui Katsura; Akira Sakamoto; Issei Fujishiro. Development of a pants pattern design system based on 3D human body measurement data analysis. Proceedings of Image Electronics and Visual Computing Workshop 2014, IIEEJ. 2014, 4B-2.
- 8) Takami Yamamoto; Masanori Nakayama; Rui Katsura; Akira Sakamoto; Issei Fujishiro. Development of a Pants Pattern Design System Based on 3D Body Data Analysis. IIEEJ Transactions on Image Electronics and Visual Computing. 2015, 3(2), p.114-124.
- 9)柳田佳子。衣服設計のための三次元形状における計測点設定;頸側点および肩先点の自動設定。感性工学研究論文集。2006、  $6(2)$ , p.1-10.
- 10)高部啓子。衣服設計への応用を目的とした人体形態の把握と類型化。日本家政学会誌。2008、59(9)、p.687-697。
- 11)Alexander Clegg; Jie Tan, Greg Turk; C. Karen Liu. Animating Human Dressing. ACM Transactions on Graphics. 2015, 34(4), Article 116.
- 12)Gerard Pons-Moll; Javier Romero; Naureen Mahmood; Michael J. Black. Dyna: A Model of Dynamic Human Shape in Motion.

ACM Transactions on Graphics. 2015, 34(4), Article 120.

- 13)Leonid Sigal; Moshe Mahler; Spencer Diaz; Kyna McIntosh; Elizabeth Carter; Timothy Richards; Jessica Hodgins. A Perceptual Control Space for Garment Simulation. ACM Transactions on Graphics. 2015, 34(4), Article 117.
- 14) 山本高美、土井美鈴、藤代一成。アパレルCAD教育のための自動作図機能に基づいたブラウス用ディテールパターンのアーカ イブ。画像電子学会誌。2004、33(5)、p.696-704。
- 15)浜松ホトニクス株式会社、ボディラインスキャナ。https://www.dhule.jp/search/detail.html?equipment\_id=247、(参照 2018-  $11-14$ )。
- 16)山本 高美、藤代 一成、中山 雅紀、桂 瑠以、坂元 章。3D人体モデルの分析アプリケーションの開発とスカートパターン設計へ の応用。日本人間工学会第53回大会講演集。2012、48、p.404-405。
- 17)Embarcadero Technologies, Inc. Delphi. https://www.embarcadero.com/jp/products/delphi, (参照 2018-11-14)。
- 18)東レACS株式会社、http://www.toray-acs.co.jp/、(参照 2018-11-14)。
- 19)土井美鈴、山本高美、藤代一成。アパレルCADの自動作図機能を用いた教育用スローパの開発。情報処理学会研究報告 2003- CG。2003、111(6)、p.31-36。
- 20)三吉満智子。文化女子大学講座 服飾造形学理論編Ⅰ。文化学園教科書出版部。 2000、ISBN 4579114207。
- 21)山本政。服飾造形のための基礎研究。朝日出版サービス。2000。
- 22)武藤工業株式会社。http://www.mutoh.co.jp/products/vc/apparel/spec.html、(参照 2018-11-14)。
- 23)山本高美、中山雅紀、宮原裕貴、藤代一成。3次元ディスタンスフィールドに基づく人体計測アプリケーションのプロトタイピ ング。日本家政学会年次大会、日本家政学会第70回大会研究発表要旨集。2018、p.106。
- 24)ゾゾスーツ。http://zozo.jp/zozosuit/、(参照 2018-11-14)。
	- 山本 高美(和洋女子大学 人文学部 心理学科 准教授)
	- 中山 雅紀(慶應義塾大学 リサーチフェロー)
	- 桂 瑠以(川村学園女子大学 文学部 心理学科 准教授)
	- 坂元 章(お茶の水女子大学 基幹研究院 人間科学系 教授)
	- 藤代 一成(慶應義塾大学 理工学部 情報工学科 教授)

(2018年11月16日受理)